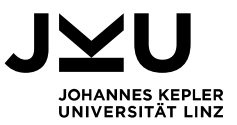

# **Arbeitsgemeinschaft (AG)**

# **Österreichische und Europäische Rechtsgeschichte LVA-Nr. 145.123**

Die Absolvierung der AG Rechtsgeschichte ist **freiwillig** und keine Voraussetzung für den Antritt zur Fachprüfung Rechtsgeschichte!

Wenn Sie die **AG Rechtsgeschichte** absolvieren, wird

- diese LVA als **Freie Studienleistung** gemäß § 2 (5) Curriculum für das Diplomstudium der Rechtswissenschaften im Ausmaß von 1,5 ECTS berücksichtigt.

- die **Fachprüfung Rechtsgeschichte** mit Ihrem Hausarbeitsthema **begonnen** und mit einer Frage aus dem Umfeld Ihrer Hausarbeit fortgesetzt.

Die AG Rechtsgeschichte kann bereits vor Abschluss der StEOP absolviert werden.

Die AG Rechtsgeschichte und die Fachprüfung Rechtsgeschichte müssen nicht im selben Semester abgelegt werden.

Das Hausarbeitsthema wird auch bei einem wiederholten Prüfungsantritt berücksichtigt.

Einzelne Gruppenmitglieder können zu unterschiedlichen Fachprüfungsterminen und/oder bei verschiedenen PrüferInnen antreten.

Das Lehrveranstaltungszeugnis wird durch das Verfassen einer **eigenständigen schriftlichen Hausarbeit** erworben. Weitere Leistungen sind in dieser LVA nicht zu erbringen.

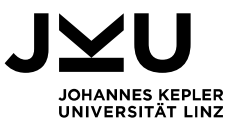

# Folgender Ablauf der Lehrveranstaltung ist beachten:

# **1) LVA-Anmeldung**

Melden Sie sich zu Semesterbeginn im KUSSS zur LVA "AG - Ausgewählte Kapitel der österreichischen und europäischen Rechtsgeschichte für Multimediastudierende, LVA-Nr 145.123" an. Die Anmeldefristen finden Sie im KUSSS.

## **2) Gruppenbildung**

Entscheiden Sie sich eigenständig für eine Arbeitsgruppe aus **maximal 5 Studierenden** oder entscheiden Sie sich für eine **Einzelarbeit**. Geben Sie die Gruppenmitglieder gemeinsam mit der Themenwahl (siehe Punkt 3 und 4) im Moodle bekannt. Auch bei einer Gruppenarbeit können die einzelnen Gruppenmitglieder zu verschiedenen Prüfungsterminen und/oder bei unterschiedlichen PrüferInnen antreten.

#### **3) Themenwahl**

Sie können **selbst ein Thema für Ihre Hausarbeit** aus dem Stoffgebiet des Medienkoffers (Geschichte des öffentlichen Rechts oder Privatrechtsgeschichte) **formulieren** oder ein **Thema aus der Themenliste** im Moodle **auswählen**. Ein selbstgewähltes Thema sollte Bezug auf mindestens eine Rechtsquelle aus dem Medienkoffer (siehe DVD) nehmen. Wenn Sie eine lokale Rechtsquelle bearbeiten möchten, klären Sie dies vorab individuell mit dem Institut für Kanonistik, Europäische Rechtsgeschichte und Religionsrecht (andreas.hoelzl@jku.at).

#### **4) Bekanntgabe des Themas und der Gruppenmitglieder**

Geben Sie das Thema und den/die VerfasserInnen im Moodle bekannt. Sie finden dafür im **Moodle** einen **eigenen Bereich für die Themenbekanntgabe**. Geben Sie neben dem Thema, wenn Sie die Hausarbeit in einer Gruppe verfassen möchten, die weiteren Gruppenmitglieder mit Vorname, Nachname und Matrikelnummer bekannt. Pro Gruppe ist das Thema nur einmal vom Gruppensprecher/von der Gruppensprecherin bekanntzugeben. Eine **Rückmeldung** zu Ihrer Themenwahl erhalten Sie in den nächsten Tagen als Kommentar **im Moodle**!

**Beginnen Sie mit der Ausarbeitung der Hausarbeit erst, nachdem Sie im Moodle eine positive Rückmeldung zu Ihrem Thema erhalten haben.**

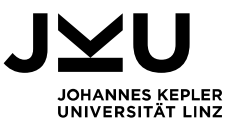

## **5) Verfassen der Hausarbeit**

#### a) Selbständige Formulierung

Verfassen Sie die Hausarbeit **in eigenen Worten**! Wörtlich abgeschriebene Hausarbeiten werden als Plagiat bewertet und daher negativ beurteilt!

b) Umfang der Hausarbeit Einzelarbeit: ca. 10 Seiten Textteil Gruppenarbeit (max. 5 Personen): ca. 20 Seiten Textteil

#### c) Aufbau der Hausarbeit

Beachten Sie die **Formalvorgaben** sowie die **Abkürzungs- und Zitierregeln**. Sie finden dazu ein **Informationsblatt im Moodle**. Formal setzt sich die Hausarbeit aus Deckblatt, Inhaltsverzeichnis, inhaltlicher Bearbeitung des Themas und Literaturverzeichnis zusammen. Die inhaltliche Bearbeitung des Themas hat jedenfalls "Einleitung", "Hauptteil/Schwerpunkterörterung" und "Zusammenfassung der gewonnenen Erkenntnisse" zu umfassen. Die Arbeit kann um eine "persönliche Würdigung" ergänzt werden.

#### d) Zitieren der verwendeten Literatur

**Wörtliche Übernahme von Textstellen:** Die Verwendung wörtlicher Zitate hat sich auf ein Minimum zu beschränken und ist nur zulässig, wenn eine Umformulierung den Kern der Aussage nicht mehr treffen würde. Eine wörtliche Übernahme von Textstellen aus der Literatur ist nur unter exakter Nennung der Fundstelle in der Fußnote zulässig. Wörtlich übernommene Stellen sind kursiv zu setzen und durch Anführungszeichen zu kennzeichnen.

**Inhaltliche Übernahme von Textstellen:** Jeder der Literatur entnommenen Information hat unmittelbar nach ihrer Übernahme in die Hausarbeit eine Fußnote zu folgen. In dieser Fußnote ist die Fundstelle anzuführen.

**Internet als Quelle:** Grundsätzlich sollten gebundene Bücher und Fachzeitschriften die Hauptliteraturquelle Ihrer Hausarbeit darstellen. Wissenschaftlich fundierte Internetseiten können ergänzend als Quelle herangezogen werden, wenn sie ordnungsgemäß zitiert werden. "Wikipedia" oder andere durch jedermann beliebig veränderbare Quellen sind nicht zulässig.

**Zitierregeln:** In den Rechtswissenschaften gelten eigenen Zitierregeln. Sie finden diese Zitierregeln bei *Friedl/Loebenstein/Dax/Hopf*, Abkürzungs- und Zitierregeln<sup>8</sup> (2019). Eine Zusammenfassung der wichtigsten Regeln finden Sie auch im Moodle.

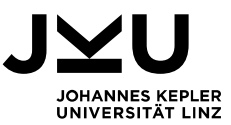

Der **gesamte Inhalt Ihrer Hausarbeit** muss **durch Literaturzitate belegbar** sein! **Jedem einzelnen Gedankengang (= ungefähr nach jedem Absatz) hat ein Zitat zu folgen!** Nur von Ihnen persönlich gewonnene Erkenntnisse bedürfen keines Zitats!

#### **6) Anmeldung zur LVA-Prüfung**

**Melden Sie sich** vor Abgabe der Hausarbeit im KUSSS bei der LVA 145.123 **zum**  nächstmöglichen LVA-Prüfungstermin an. Für die LVA 145.123 ist mit "LVA-Prüfung" die Beurteilung der Hausarbeit gemeint, weitere Leistungen sind für diese LVA nicht zu erbringen. Die Anmeldung zur LVA-Prüfung müssen alle Gruppenmitglieder **persönlich im KUSSS** durchführen. Die LVA-Prüfungstermine werden jeweils etwa 2 Wochen vor den Fachprüfungsterminen angeboten. Die genauen Termine finden Sie rechtzeitig im KUSSS. **Beachten Sie, dass die Anmeldung zur LVA-Prüfung die Anmeldung zum gewünschten Fachprüfungstermin nicht ersetzt!** Ein Antritt zur Fachprüfung ist zum jeweils nächsten oder auch zu jedem späteren Termin möglich. Dafür ist innerhalb der Anmeldefrist eine separate Anmeldung erforderlich!

## **7) Abgabe der Hausarbeit**

Benennen Sie die Datei mit Ihrem Nachnamen und Ihrem Vornamen (bei Gruppen Name des Gruppensprechers/der Gruppensprecherin). **Laden Sie dann Ihre Hausarbeit als PDF-Datei im Moodle hoch.** Sie finden dafür im Moodlekurs einen eigenen Bereich für die Abgabe der Hausarbeit. Wenn Ihre Arbeit negativ beurteilt wird, erhalten Sie im Moodle eine inhaltliche Rückmeldung zu Ihrer Arbeit. Wird Ihre Arbeit positiv beurteilt, erhalten Sie keine Rückmeldung!

#### **8) Approbation der Hausarbeit**

Nach Korrektur der Hausarbeit **finden Sie die Beurteilung der Hausarbeit im KUSSS**. Sodann wird Ihr Hausarbeitsthema im Rahmen Ihrer Fachprüfung automatisch berücksichtigt. Das Fachprüfungsgespräch wird mit dem gewählten Hausarbeitsthema eröffnet und mit einer Frage aus dem Umfeld Ihres Hausarbeitsthemas fortgesetzt. Danach folgen weitere Fragen zur Geschichte des öffentlichen Rechts und zur Privatrechtsgeschichte. Die korrigierte Hausarbeit wird nicht eingescannt. Sollten Sie konkrete Rückfragen zu Ihrer beurteilten Arbeit haben, wenden Sie sich bitte an das Institut für Kanonistik, Europäische Rechtsgeschichte und Religionsrecht.